Name:

## VIRTUAL POND DIP

This worksheet will help you to think about and record the information you discover as you carry out a 'virtual pond dip' (an 'online' exploration of a pond) using the 'Canterbury Environmental Education Centre' website.

## Type

www.naturegrid.org.uk/pondexplorer/pondexplorer.html into the address box of the browser. This screen will appear:

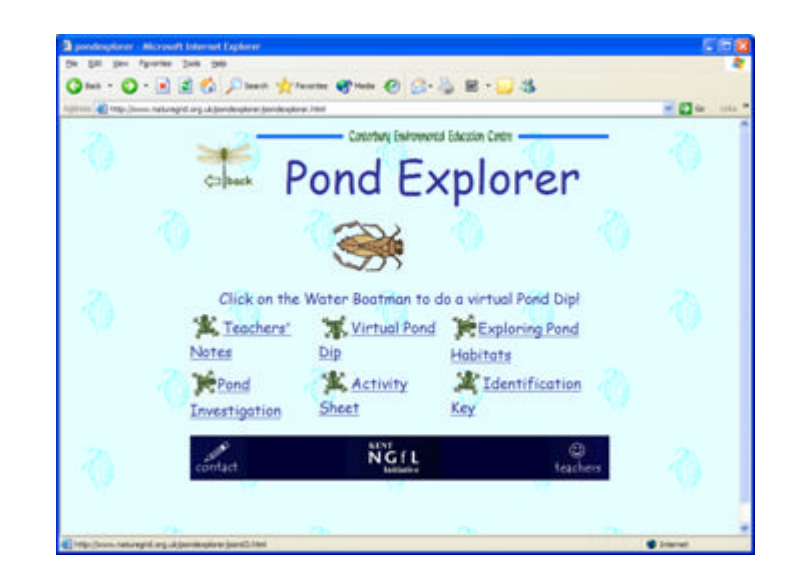

Move your mouse over the **Pond Investigation** icon and click to see how a pond dip is carried out.

When you have read this page, click the  $\Box$ book sign.

Credit: Worksheet developed by Mrs. S. Martin, Talbot House School, using material downloaded from the Canterbury Environmental Education Centre website – Pond Explorer.

## Now click on **W** Virtual Pond Dip.

You should see a spoon full of tiny creatures:

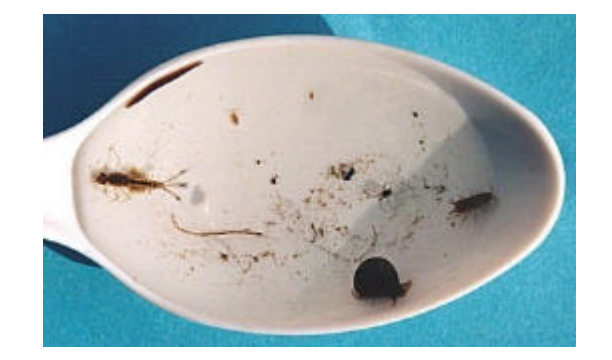

If you move your mouse slowly over the spoon, wherever the mouse arrow becomes a hand there is a tiny creature. You can click on these creatures to look at them more closely and to find out more about them.

Find a water flea (daphnia) on the spoon and click. We hatched some of these with our triops eggs.

Use the information provided on the screen to answer these questions:

- 1. What do daphnia eat? \_\_\_\_\_\_\_\_\_\_\_\_\_\_\_
- 2. What eats daphnia? \_\_\_\_\_\_\_\_\_\_\_\_\_\_\_\_
- 3. Draw a food chain to show this relationship:

\_\_\_\_\_\_\_\_\_\_\_ →\_\_\_\_\_\_\_\_\_\_\_ → \_\_\_\_\_\_\_\_\_\_\_

Now select three other creatures from the spoon. For each, draw a sketch of the creature, find out some interesting facts, and then write a food chain which includes it. There is a table for recording this information at the back of the book.

Table for recording information about creatures on the spoon:

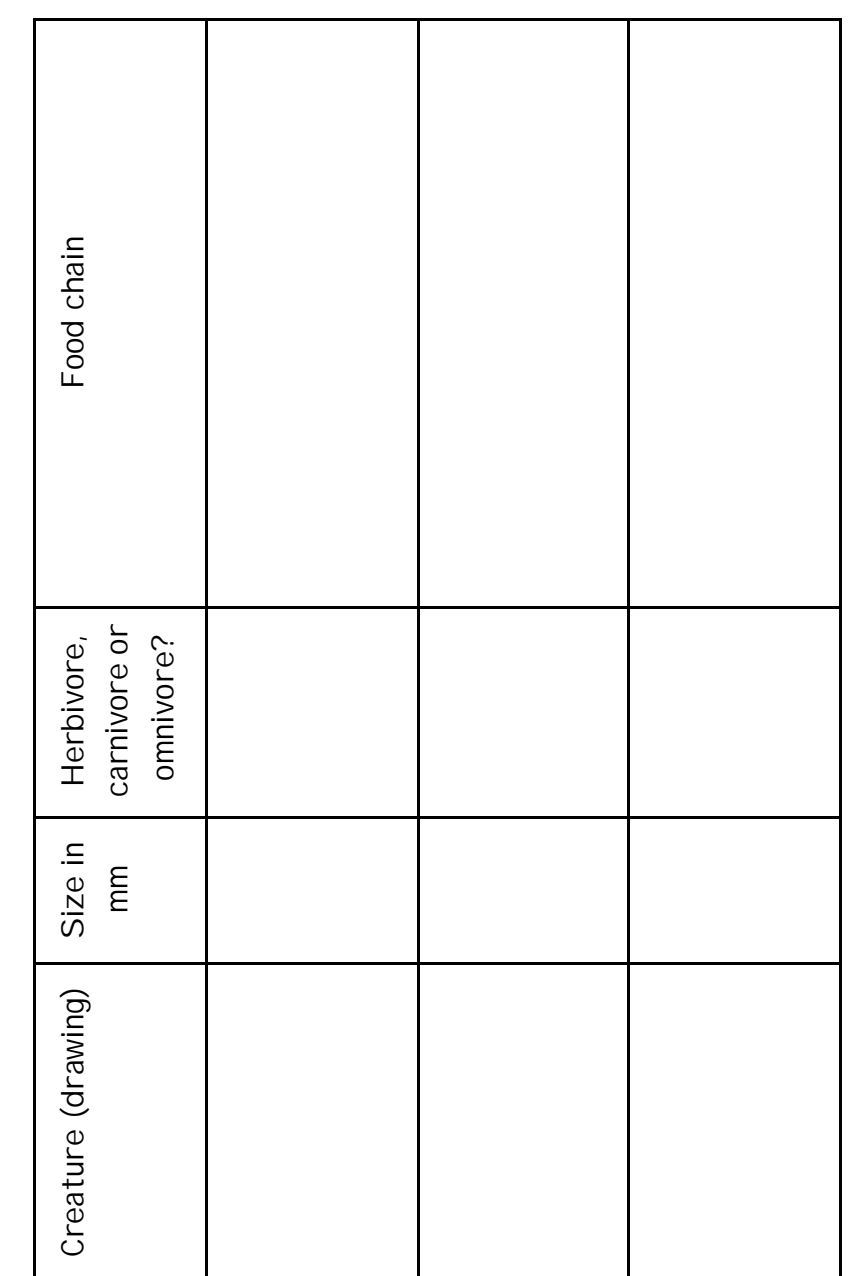

Use the key below to identify the creatures A,B,C,D,E and F:

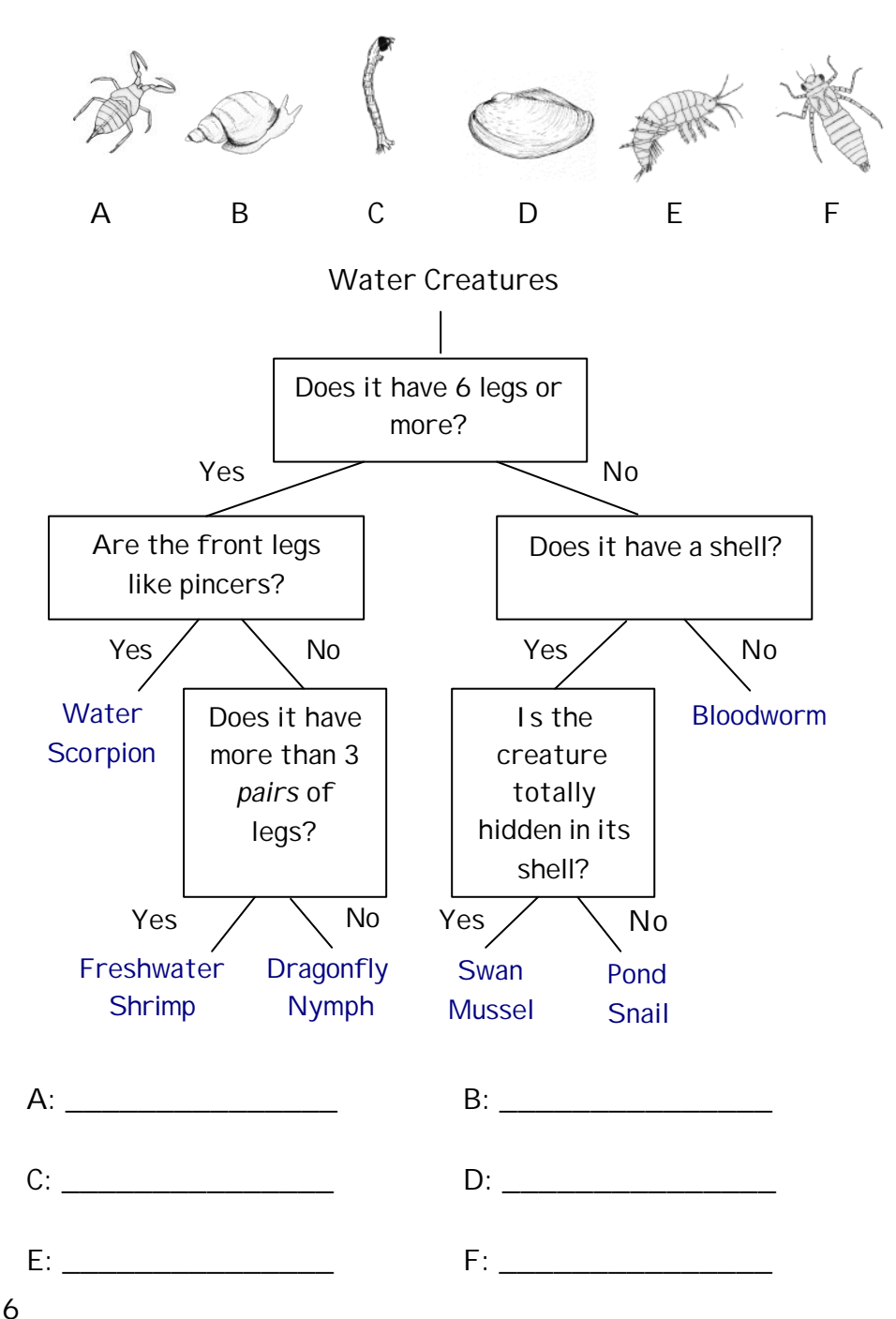

Now let's look at the habitats in and around a pond.

Use the  $\leftarrow$  sign to go back to the main screen. This time you need to choose Exploring Pond Habitats.

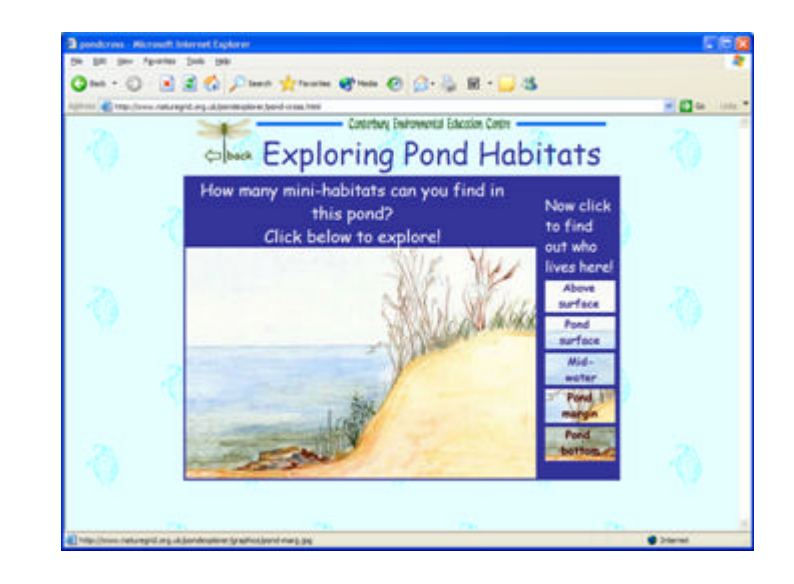

First use the mouse to click on different regions of the pond to find the habitats.

Next, click on the boxes for each type of habitat. Answer the questions that appear to help you discover more about the animals that live in each of these habitats.

At the end of each task, you can return to the 'Exploring Pond Habitats' screen by using the  $\leftarrow$  sign.

You may have noticed that beneath the animal pictures is written 'Click here to discover this habitat's conditions'. Use the information provided for each habitat to complete the table on the next page: 3

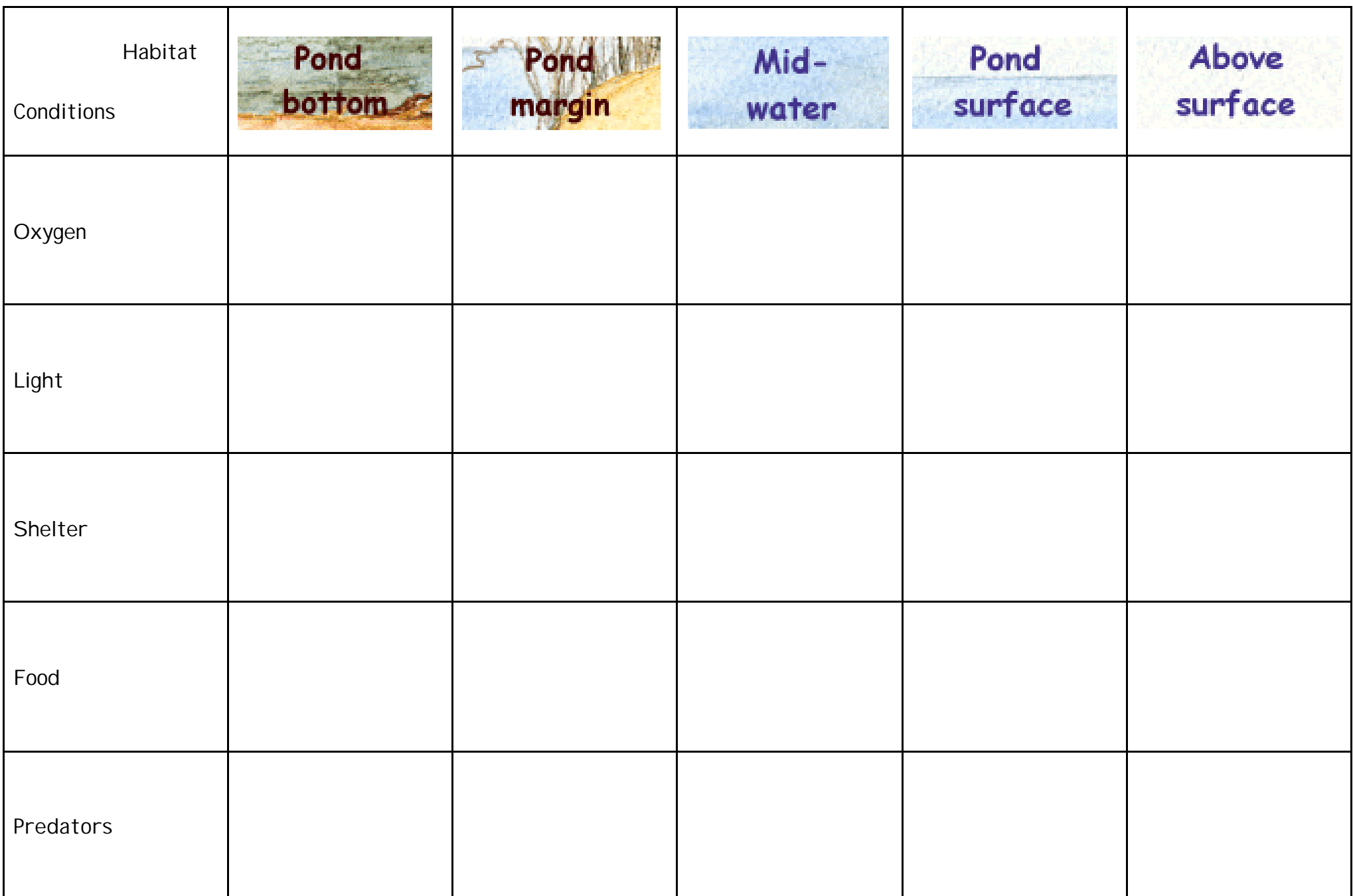